### 2 Finish Windows setup

Završite postavljanje Windowsa | Windows-Setup abschließen Terminare l'installazione di Windows | Finalizați configurarea Windows

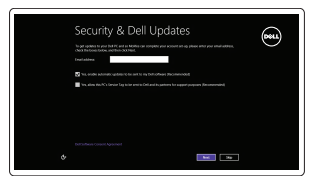

Get using now so you can frish setting up your PC. If you're not sure which network to pick, ask the p

A Wireless

Locirajte Dell aplikacije | Ihre Dell Apps ausfindig machen Individuare le app Dell | Localizați aplicațiile Dell

## ▐₹

### Locate your Dell apps

Moj Dell | Mein Dell Il mio Dell | Computerul meu Dell

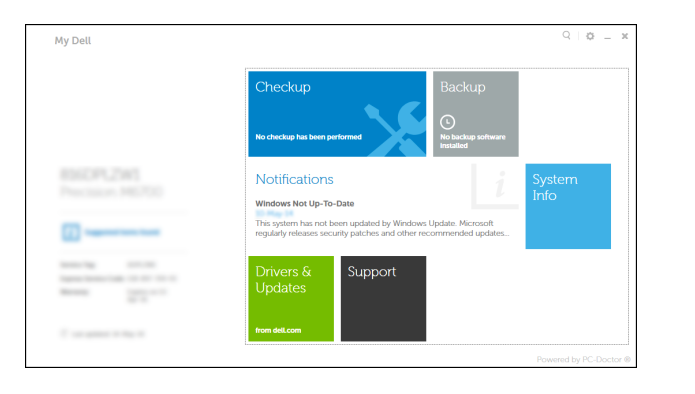

### Learn how to use Windows

Saznajte kako koristiti Windows Informationen zur Verwendung von Windows Imparare a usare Windows Învăţaţi cum se utilizează Windows

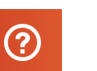

### My Dell

### Connect the power adapter and 1 press the power button

Priključite adapter za napajanje i pritisnite gumb za uključivanje/isključivanje Netzadapter anschließen und Betriebsschalter drücken Connettere l'adattatore di alimentazione e premere il pulsante Accensione Conectati adaptorul de alimentare și apăsați pe butonul de alimentare

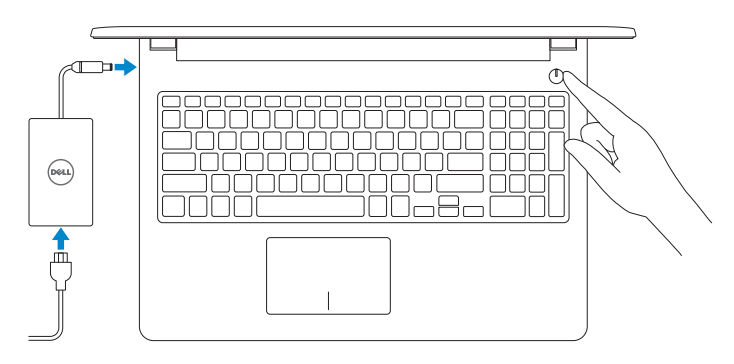

Podrška i priručnici za proizvod Produktsupport und Handbücher Supporto prodotto e manuali Manuale și asistență pentru produse

Contact Dell Kontaktiranje tvrtke Dell | Kontaktaufnahme mit Dell Contattare Dell | Contactati Dell

Pravne informacije i sigurnost Sicherheitshinweise und Zulassungsinformationen Normative e sicurezza Reglementări și siguranță

dell.com/regulatory\_compliance

Priručnik za brzi početak rada Schnellstart-Handbuch Guida introduttiva rapida Ghid de pornire rapidă

### Register your computer

Registrirajte svoje računalo | Computer registrieren Registrare il computer | Înregistra ţi-vă computerul

### Dell Backup and Recovery

Dell Backup and Recovery | Dell Backup and Recovery Backup e recupero di Dell | Backup și recuperare Dell

Omogućite sigurnost i ažuriranja Sicherheit und Aktualisierungen aktivieren Abilitare sicurezza e aggiornamenti Activati securitatea și actualizările

#### Product support and manuals

dell.com/support dell.com/support/manuals dell.com/windows8

dell.com/contactdell

Regulatory and safety

### Regulatory model

Regulatorna model | Muster-Modellnummer Modello di conformità alle normative | Model de reglementare P47F

#### Regulatory type

Regulatorna vrsta | Muster-Typnummer Tipo di conformità alle normative | Tip de reglementare

P47F001 P47F002

#### Computer model

Model računala | Computermodell Modello del computer | Modelul computerului

Inspiron 15-3551 Inspiron 15-3558

© 2014 Dell Inc. © 2014 Microsoft Corporation.

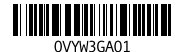

### Help and Tips Pomoć i savjeti | Hilfe und Tipps Aiuto e suggerimenti | Ajutor şi sfaturi

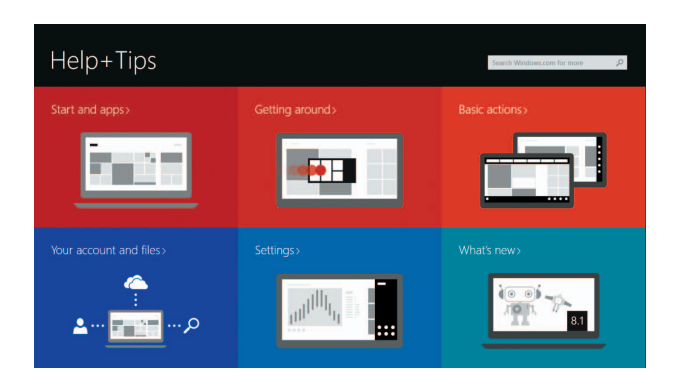

### Enable security and updates

#### Connect to your network

Spojite se na vašu mrežu Mit dem Netzwerk verbinden Connettere alla rete Conecta ţi-vă la re ţea

- **NOTE:** If you are connecting to a secured wireless network, enter the password for the wireless network access when prompted.
- **NAPOMENA:** Ako se povezujete na sigurnu bežičnu mrežu, upišite zaporku za pristup bežičnoj mreži kad se to zatraži.
- ANMERKUNG: Wenn Sie sich mit einem geschützten Wireless-Netzwerk verbinden, geben Sie das Kennwort für das Wireless-Netzwerk ein, wenn Sie dazu aufgefordert werden.
- **A.B.:** Se si desidera connettersi a una rete senza fili protetta, immettere la password per l'accesso alla rete senza fili quando richiesto.
- **NOTĂ:** Dacă vă conectaţi la o reţea wireless securizată, introduceţi, atunci când vi se solicită, parola pentru accesarea rețelei wireless

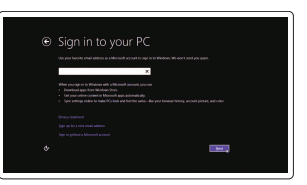

#### Sign in to your Microsoft account or create a local account

Prijavite se u Microsoft račun ili izradite lokalni račun Bei Ihrem Microsoft-Konto anmelden oder lokales Konto erstellen

Effettuare l'accesso al proprio account Microsoft oppure creare un account locale Conecta ţi-vă la contul Microsoft sau crea ţi un cont local

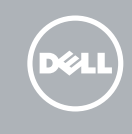

# Quick Start Guide

# Inspiron 15 3000 Series

### Features

Značajke | Funktionen | Funzioni | Caracteristici

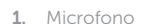

- 11. Area per clic con pulsante destro 13. Porte USB 2.0 (2)
- 16. Etichetta di conformità alle normative (nell'alloggiamento della batteria)
- 17. Batteria
- 18. Dispositivo di chiusura a scatto della batteria
- 19. Etichetta Numero di servizio

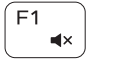

- 2. Indicatore di stato della fotocamera 12. Porta auricolare
- 3. Fotocamera
- 4. Porta dell'adattatore di alimentazione 14. Slot cavo di protezione
- 5. Porta di rete (solo per Inspiron 3558) 15. Accensione
- 6. Porta HDMI
- 7. Porta USB 3.0
- 8. Lettore di schede flash
- 9. Indicatore di stato dell'alimentazione e della batteria/Indicatore di attività del disco rigido
- 10. Area per clic con pulsante sinistro
- 1. Microfon
- 2. Indicator luminos de stare a camerei
- 3. Cameră
- 4. Port pentru adaptorul de alimentare 13. Porturi USB 2.0 (2)
- 5. Port de reţea (numai la Inspiron 3558) 14. Slot pentru cablu de securitate
- 6. Port HDMI
- 7. Port USB 3.0
- 8. Cititor de cartele de stocare
- 9. Indicator luminos pentru alimentare si baterie/indicator luminos de activitate a unităţii de hard disk
- 11. Područje za desni klik mišem
- 12. Ulaz za slušalice
- 13. USB 2.0 ulazi (2)
- 14. Utor za sigurnosni kabel
- 15. Gumb za uključivanje/isključivanje
- 16. Regulatorna naliepnica (u preticu za bateriju)
- 17. Baterija
- 18. Jezičak za oslobađanje baterije
- 19. Naliepnica servisne oznake

10. Zonă de clic stânga 11. Zonă de clic dreapta

# 12. Port pentru set cască-microfon

15. Buton de alimentare

16. Etichetă de conformitate (în compartimentul pentru baterie)

- 17. Baterie
- 18. Dispozitiv de eliberare a bateriei
- 19. Etichetă de service

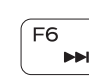

- 10. Linker Mausklickbereich
- 11. Rechter Mausklickbereich
- 12. Kopfhöreranschluss
- 13. USB 2.0-Anschlüsse (2)
- 
- 15. Betriebsschalter
- 16. Normenetikett (im Akkufach)
- 17. Akku
- 18. Akku-Entriegelungsriegel
- 19. Service-Tag-Etikett
- 1. Microphone
- 2. Camera-status light
- 3. Camera
- 4. Power-adapter port
- **5.** Network port (Inspiron 3558 only) **15.** Power button
- 6. HDMI port
- 7. USB 3.0 port
- 8. Media-card reader
- 9. Power and battery-status light/ hard-drive activity light
- 10. Left-click area

Isključi zvuk | Audio stummschalten Disattiva audio | Dezactivati sunetul

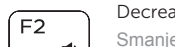

Reprodukcija/Pauza | Wiedergabe/Pause Riproduci/Metti in pausa | Redare/Pauză

17. Battery

16. Regulatory label (in battery bay)

18. Battery-release latch 19. Service Tag label

Prebaci na vanjski zaslon | Auf externe Anzeige umschalten Passa al monitor esterno | Comutare la afişaj extern

- 1. Mikrofon
- 2. Svietlo statusa kamere
- 3. Kamera
- 4. Ulaz adaptera za napajanje
- 5. Mrežni priključak (samo Inspiron 3558)
- 6. HDMI ulaz
- 7. Ulaz za USB 3.0
- 8. Čitač medijske kartice
- 9. Svjetla statusa napajanja i baterije/ svjetlo aktivnosti tvrdog pogona
- 10. Područje za lijevi klik mišem
- 1. Mikrofon
- 2. Kamerastatusanzeige
- 3. Kamera
- 4. Netzadapteranschluss
- 5. Netzwerkanschluss (nur Inspiron 3558) 14. Sicherheitskabeleinschub
- 
- 7. USB 3.0-Anschluss
- 8. Speicherkartenlesegerät
- 9. Stromversorgungs- und Akkuzustandsanzeige/

#### Toggle between battery-status light/hard-drive activity light

- 
- 
- 
- 6. HDMI-Anschluss
- 
- 
- Festplattenaktivitätsanzeige

**MOTĂ:** Pentru informații suplimentare, consultați *Specificații* la adresa **dell.com/support**.

### Shortcut keys

Tipke prečaca | Tastaturbefehle | Tasti di scelta rapida | Taste pentru comenzi rapide

### Mute audio

### Decrease volume

Smanjenje glasnoće | Lautstärke reduzieren Diminuisci volume | Micşorare volum

#### Increase volume

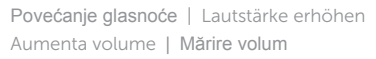

### Play previous track/chapter

Reprodukcija prethodnog zapisa/poglavlja Vorherigen Titel bzw. vorheriges Kapitel wiedergeben  $H<sub>4</sub>$ Riproduci traccia/capitolo precedente Redare melodie/capitol anterior

 $F3$  $= 0$ 

# ∫ F5⊥

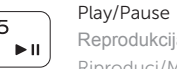

### Play next track/chapter

**INF** 

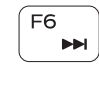

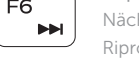

Reprodukcija prethodne pjesme/poglavlja

### Nächsten Titel bzw. nächstes Kapitel wiedergeben Riproduci traccia/capitolo successivo Redare melodie/capitol următor

### Switch to external display

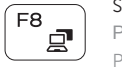

### Open Search charm

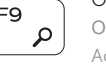

Otvori izbornik Traži | Charm "Suche" öffnen Accesso a cerca | Deschideti butonul Search (Căutați)

### Decrease brightness

Smanjivanje svjetline | Helligkeit reduzieren Riduci luminosità | Reducere luminozitate

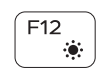

Fn |

Fn |

 $Fn$   $|+$ 

#### Increase brightness

Povećavanje svjetline | Helligkeit erhöhen Aumenta luminosità | Creştere luminozitate

### Toggle Fn-key lock

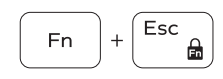

Prebacivanje zaključavanja tipke Fn Fn-Tastensperre umschalten Alterna Fn-tasto di blocco Comutare blocare tastă Fn

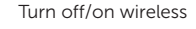

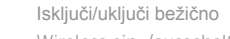

Wireless ein-/ausschalten Attiva/Disattiva modalità senza fili

Activare/dezactivare funcție wireless

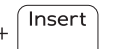

PrtScr

### Sleep

Spavanje | Energiesparmodus Sospensione | Repaus

Prebacivanje između svjetla statusa baterije/svjetlo aktivnosti tvrdog pogona

Zwischen Stromversorgungs- und Akkuzustandsanzeige/ Festplattenaktivitätsanzeige umschalten

Alterna tra indicatore di stato della batteria/indicatore di attività del disco rigido

Comutare între indicatorul luminos pentru baterie şi indicatorul luminos de activitate a unităţii de hard disk

### NOTE: For more information, see *Specifications* at dell.com/support.

- **NAPOMENA:** Za više informacija pogledajte *Specifikacije* na **dell.com/support**.
- ANMERKUNG: Weitere Information finden Sie unter *Technische Daten* auf dell.com/support.

N.B.: Per ulteriori informazioni, consultare *Specifiche* all'indirizzo dell.com/support.

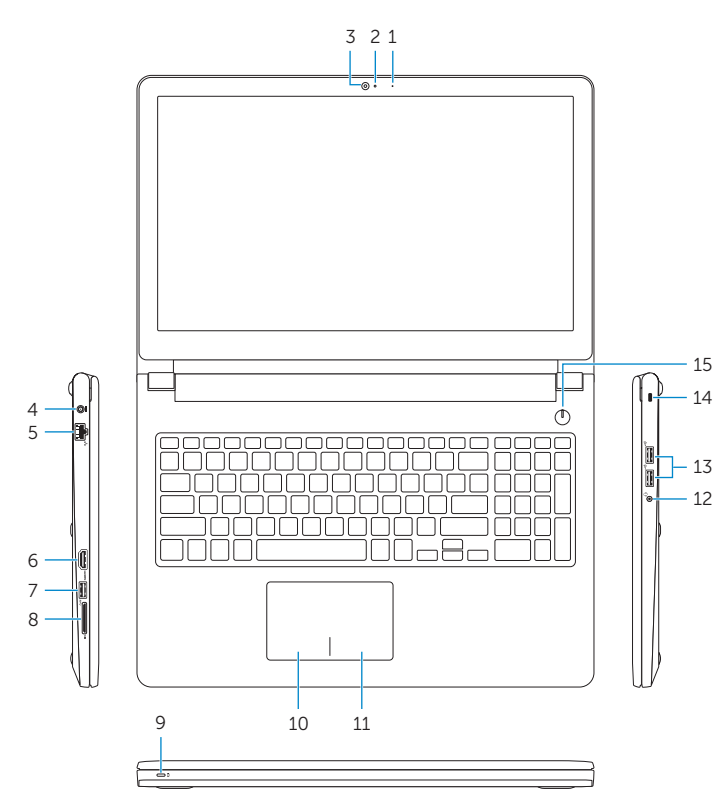

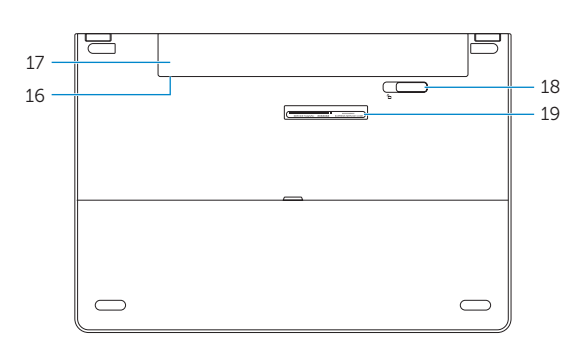

11. Right-click area 12. Headset port 13. USB 2.0 ports (2) 14. Security-cable slot